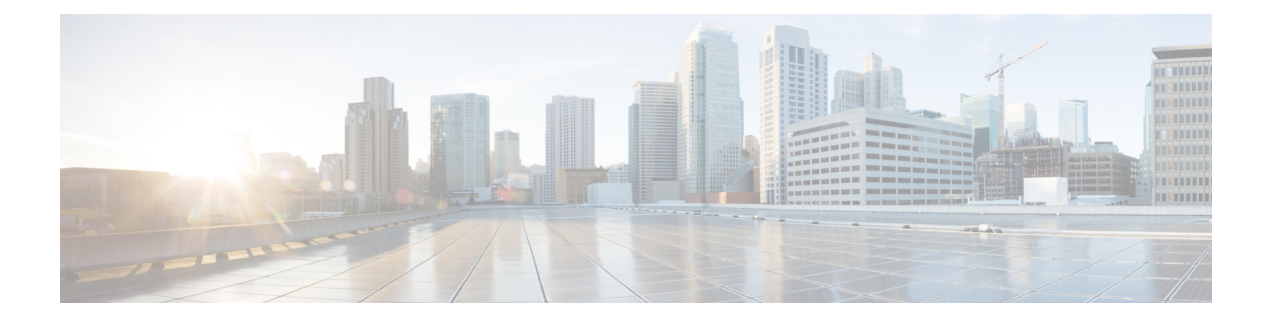

# **Configuration Commands**

- [gw-action:request](#page-1-0) admin-tech, on page 2
- [gw-action:request](#page-2-0) file list, on page 3
- [gw-action:request](#page-3-0) ping, on page 4
- [gw-action:request](#page-4-0) software, on page 5

### <span id="page-1-0"></span>**gw-action:request admin-tech**

To create admin tech logs file which is required for customer support, use the **gw-action**:**request admin-tech** command in user EXEC mode.

**gw-action : request admin-tech**

**Syntax Description** This command has no arguments or keywords.

**Command Default** This command has no default settings.

**Command Modes** User EXEC

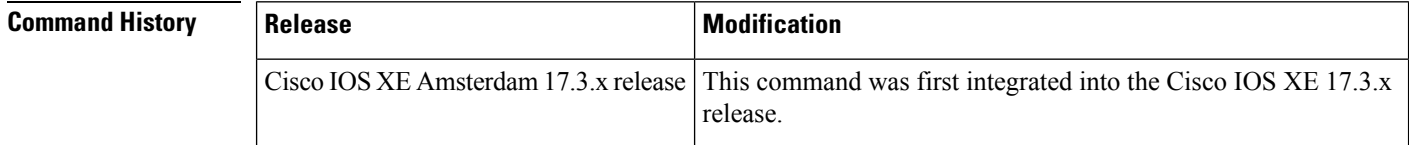

**Usage Guidelines** Use the gw-action:**request admin-tech** command to create admin tech logs file that is used for troubleshooting purposes for customer support.

**Examples CG522-E# gw-action:request admin-tech** Log Creating support bundle, please wait... Support file CG522-E.support.user.20230120.114157.tgz created in /flash Ш

# <span id="page-2-0"></span>**gw-action:request file list**

To display the files listed on the specified location, use the **gw-action**:**request file list** command in the user EXEC mode.

**gw-action: request file list**

**Syntax Description** This command has no arguments or keywords.

**Command Default** This command has no default settings.

**Command Modes** User EXEC

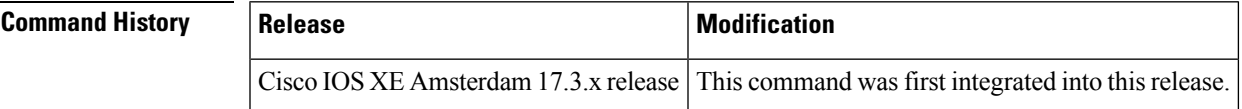

### **Usage Guidelines**

**Examples** This example shows how to view all the file related actions that you can perform:

#### **gw-action:request file list**

-rw-r--r-- 59906252 Sep 22 18:44 CG522-E.support.20220922.184252.tgz -rw-r--r-- 199807 Jan 20 11:42 CG522-E.support.user.20230120.114157.tgz drwxrwxrwx 4096 Jan 17 21:02 DL-SW-IMAGES -rw-r--r-- 1761 Nov 5 15:55 cacert.pem d--------- 4096 Aug 21 2021 fw\_upgrade\_sysinfo -rw-r--r-- 0 Mar 18 2022 issue.pcap drwx------ 16384 Oct 1 2021 lost+found -rw-r--r-- 1761 Oct 1 2021 old\_cacert.pem drwxr-xr-x 4096 Jan 20 11:41 storage -rw-r--r-- 175 Jan 20 11:39 sw\_script\_upg\_confirm.log -rw-r--r-- 7626 Jan 17 21:03 sw\_script\_upgrade\_task.log drwxr-xr-x 4096 Oct 1 2021 tmp

### <span id="page-3-0"></span>**gw-action:request ping**

To display the IPv4 and IPv6 ping information, use the **gw-action**:**request ping** command in user EXEC mode.

#### **gw-action: request ping**

**Syntax Description** This command has no arguments or keywords.

**Command Default** This command has no default settings.

**Command Modes** User EXEC

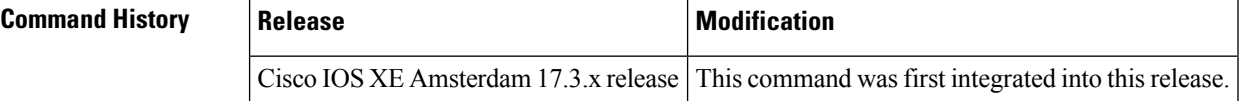

#### **Usage Guidelines**

**Examples** This example shows the ping information for the IPv4 and IPv6 addresses:

```
gw-action:request ping 192.0.2.12
Success :192.0.2.12 (192.0.2.12): 56 data bytes
192.0.2.12 ping statistics
5 packets transmitted, 5 packets received, 0% packet loss round
trip min/avg/max = 43.438/51.709/56.303 ms
```
#### **gw-action:request ping 2001:DB8::1**

Success :2001:DB8::1 (2001:DB8::1): 56 data bytes 2001:DB8::1 ping statistics 5 packets transmitted, 5 packets received, 0% packet loss round trip min/avg/max = 32.468/40.010/49.135 ms

# <span id="page-4-0"></span>**gw-action:request software**

To display all the software related information, use the **gw-action**:**request software** command in user EXEC mode.

**gw-action: request software**

**Syntax Description** This command has no arguments or keywords.

**Command Default** This command has no default settings.

**Command Modes** User EXEC

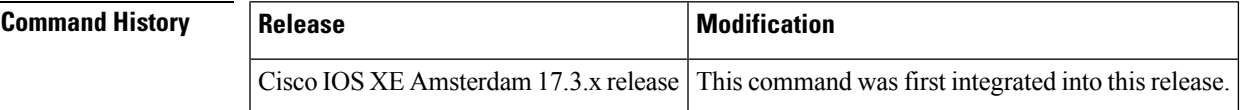

### **Usage Guidelines**

**Examples** This example shows all the software image related operations:

#### **gw-action:request software**

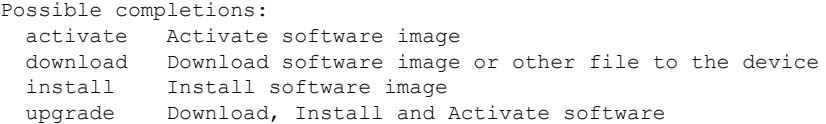

 $\mathbf I$